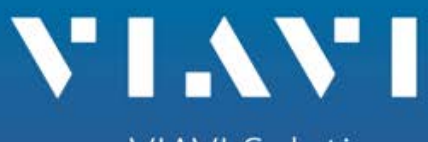

**VIAVI Solutions** 

# **Using WinSCP file transfer software with the 3920B**

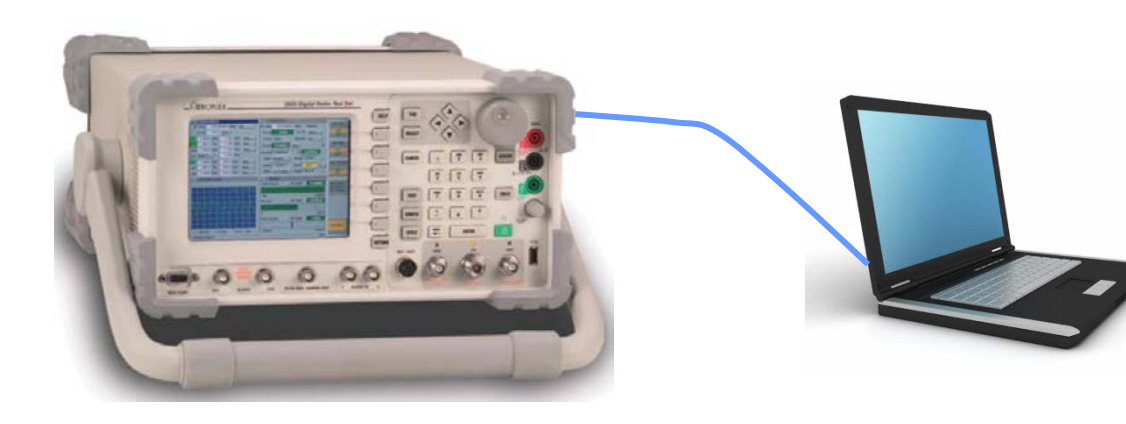

WinSCP (Windows Secure copy) is an open source SFTP and FTP client for Microsoft Windows®. Its main function is secure file transfer between a local and a remote computer.

The 3920B is a Linux<sup>®</sup> based computer so it can use this FTP client to easily move files to and from the 3920B.

Download the portable executable version of the released version of WinSCP.

WinSCP can be obtained from the following link:

<http://winscp.net/eng/download.php>

Find your PC's network address.

On Windows computers, press the "START"

At the "Search" prompt type "CMD"

At the "DOS" prompt type "ipconfig" this will inform you as to the address of your PC.

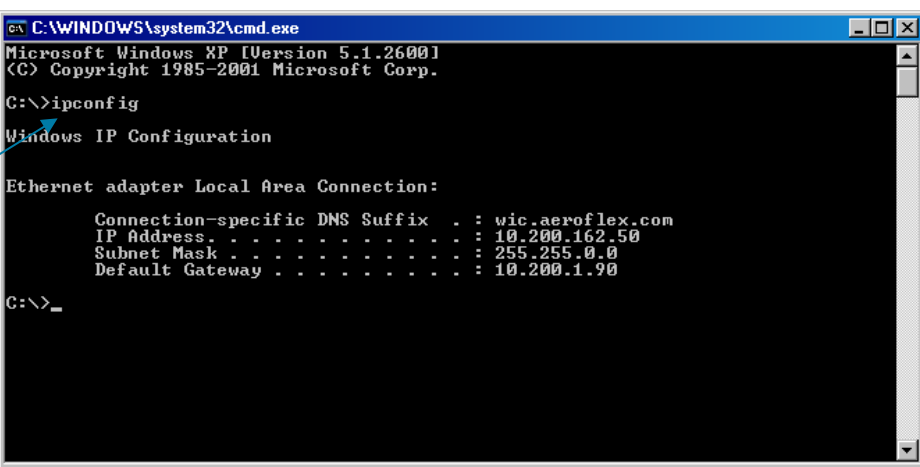

Make the address on your 3920B compatible with your PC's address.

On the 3920B front Panel press the "UTILS" key twice to view the drop down menu. Select "Hardware Settings" then "Network".

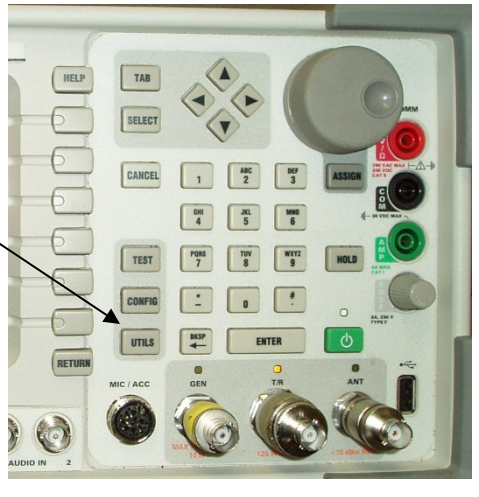

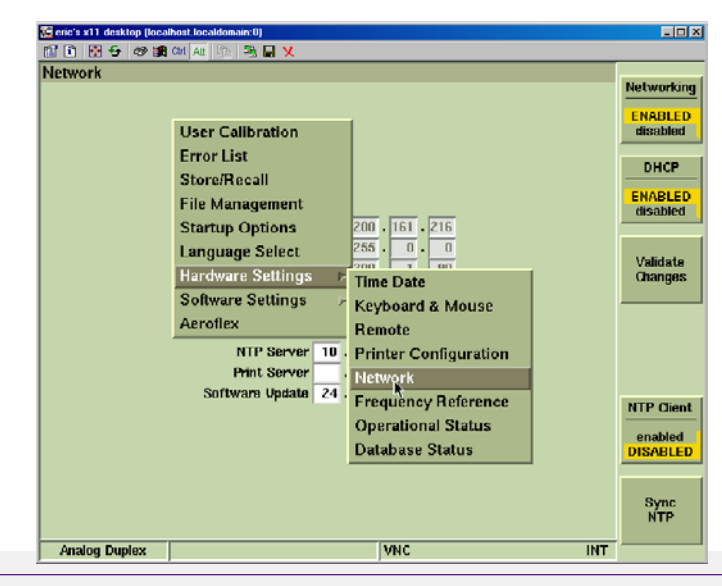

Make the address on your 3920B compatible with your PC's address. In the subnet mask the amount of "255" have to be equal between the 3920B and your PC.

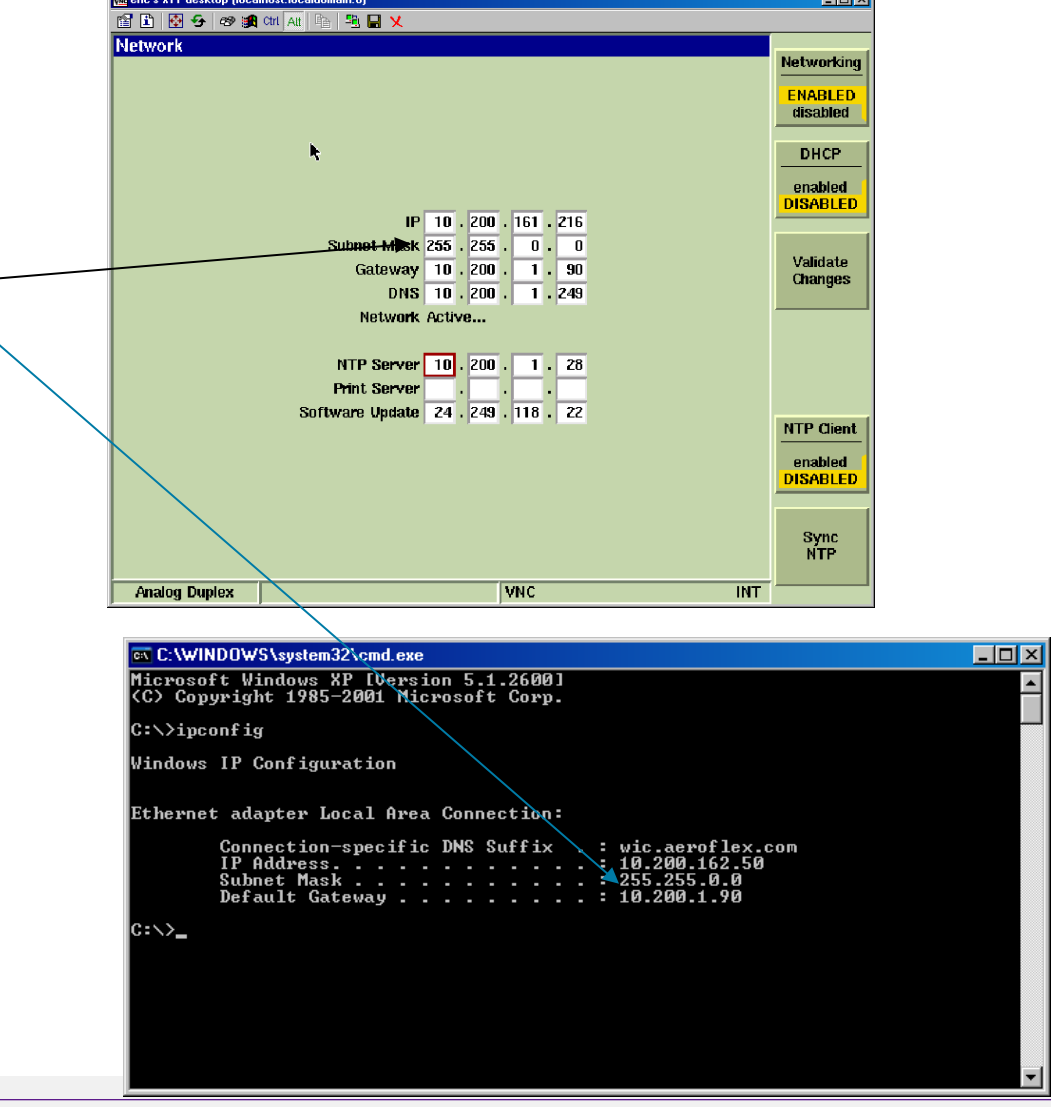

 $-1$  and

For STATIC IP mode:

Enable Networking

Disable DHCP

Make the address on your 3920B compatible with your PC's address.

In the IP field, set the last digits to something different than the PC.

PC: 10.200.162.50 3920B: 10.200.162.51

The two devices must be different addresses.

Note: If on a DHCP network, the network server will assign an IP address to both the PC and the 3920B. For this type of connectivity, simply Enable DHCP on the 3920B.

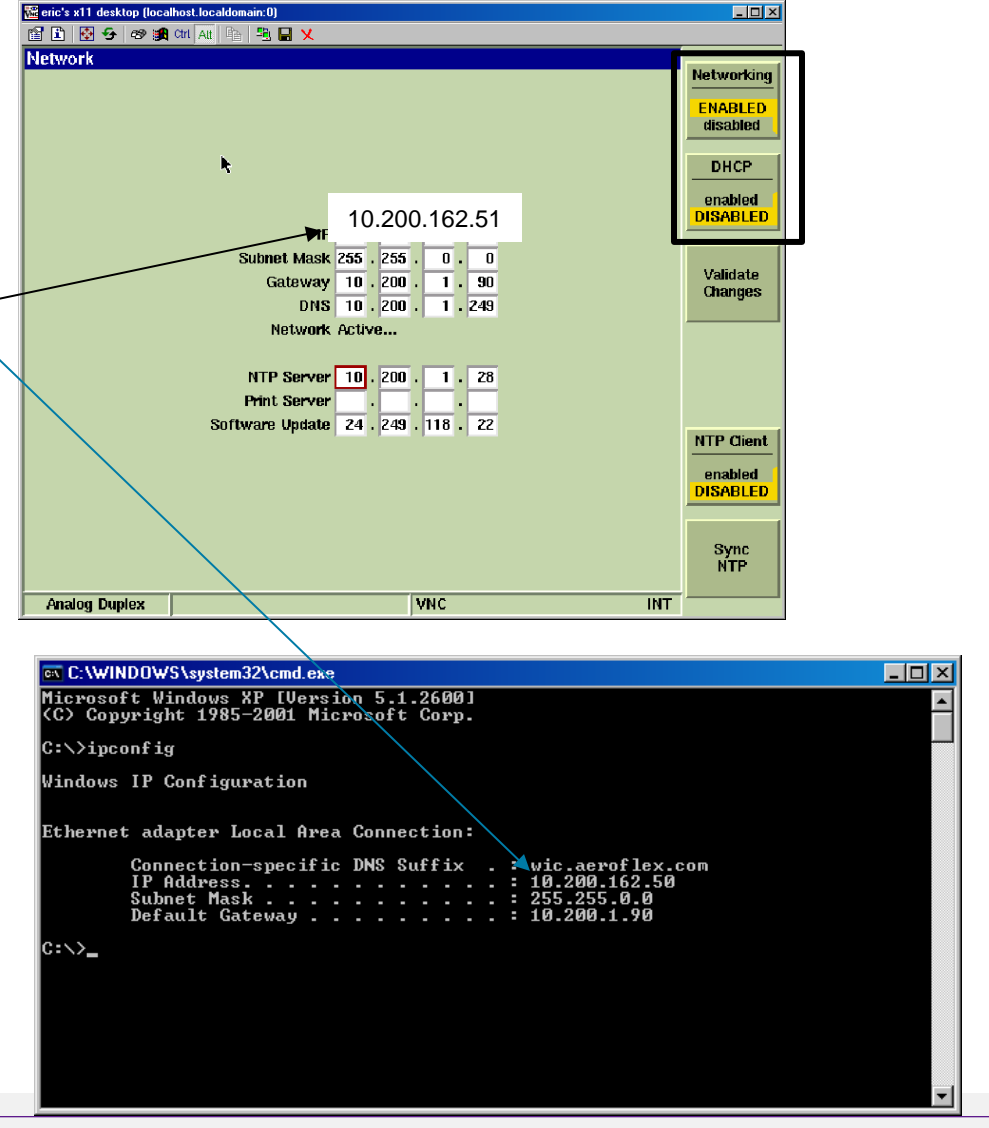

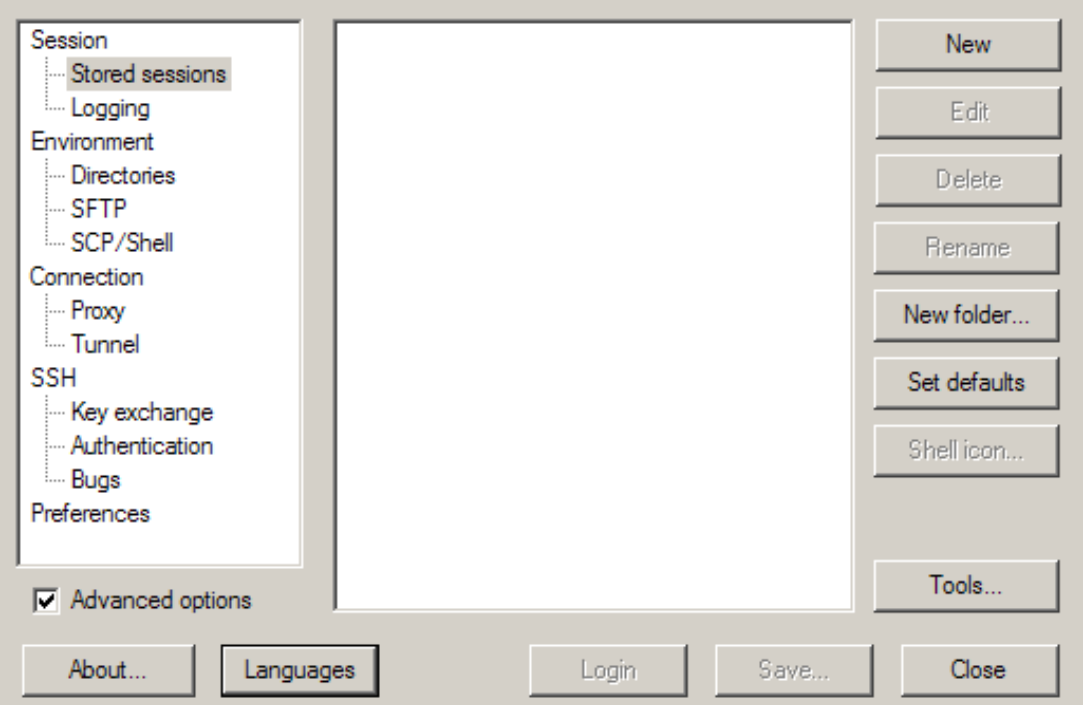

Select New to configure a new session.

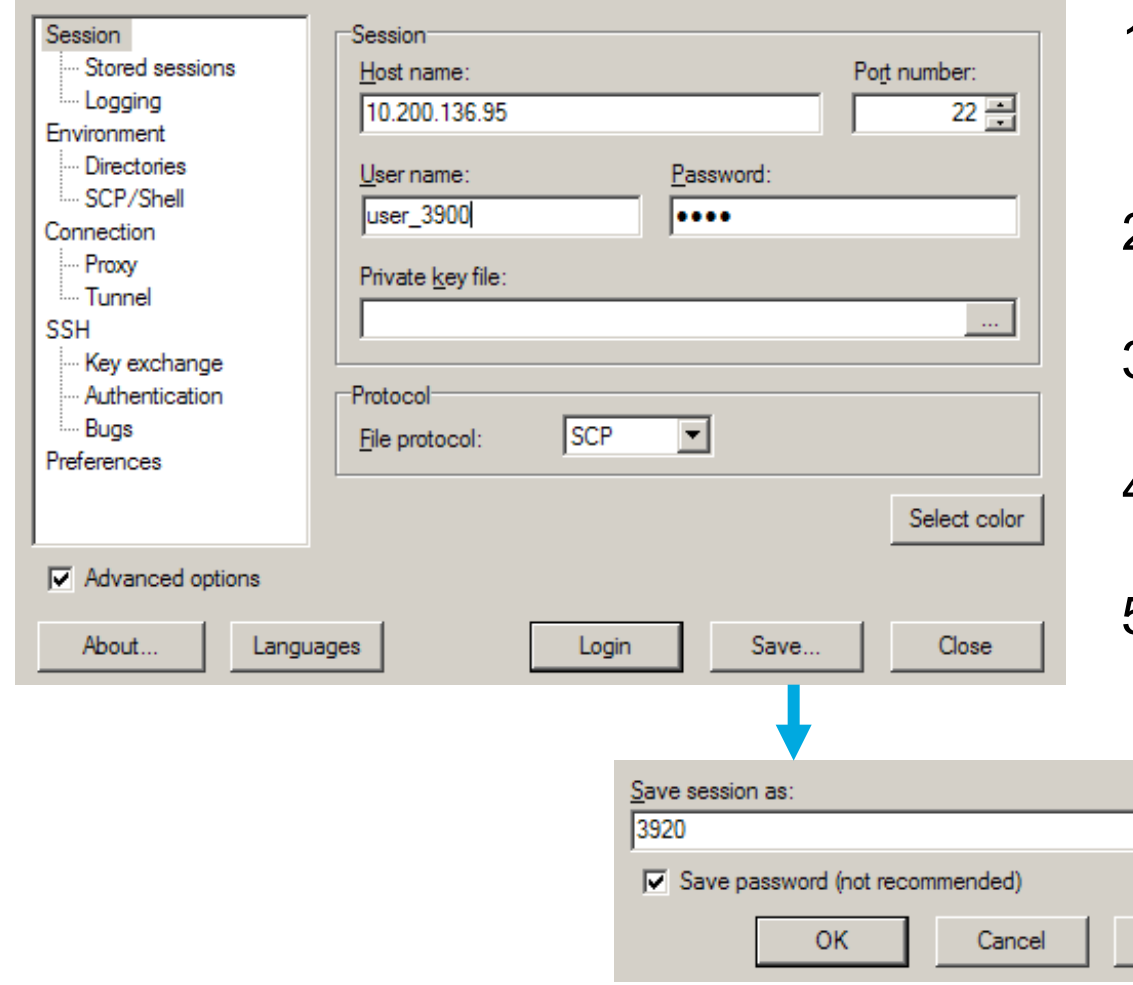

VIAVI

- 1. Set Host name to the same IP address as the 3920B.
- 2. Set the User name to user\_3900.
- 3. Set the Password to 3900.
- 4. Set the File protocol to SCP.

[viavisolutions.com](http://www.viavisolutions.com/) **DETER** CONSIDERING CONSIDERING CONTROLLER TO 2018 VIAVI Solutions Inc. 7

**Help** 

5. Save this configuration for future use.

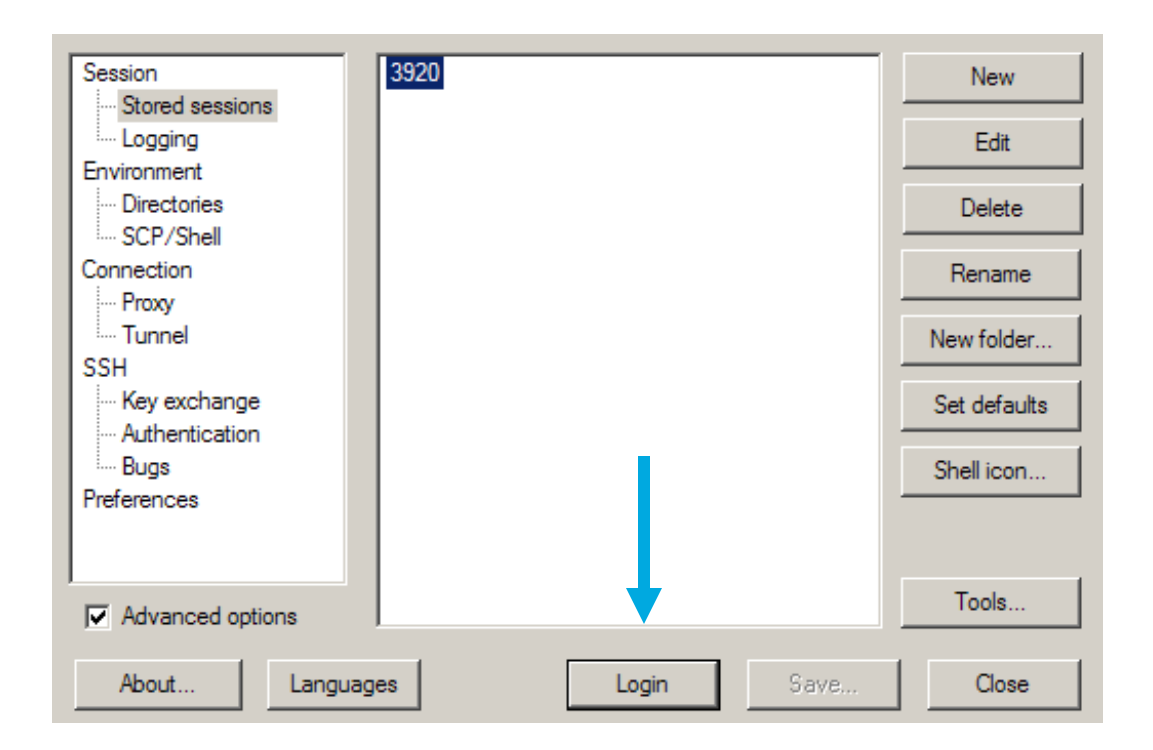

1. Select Login

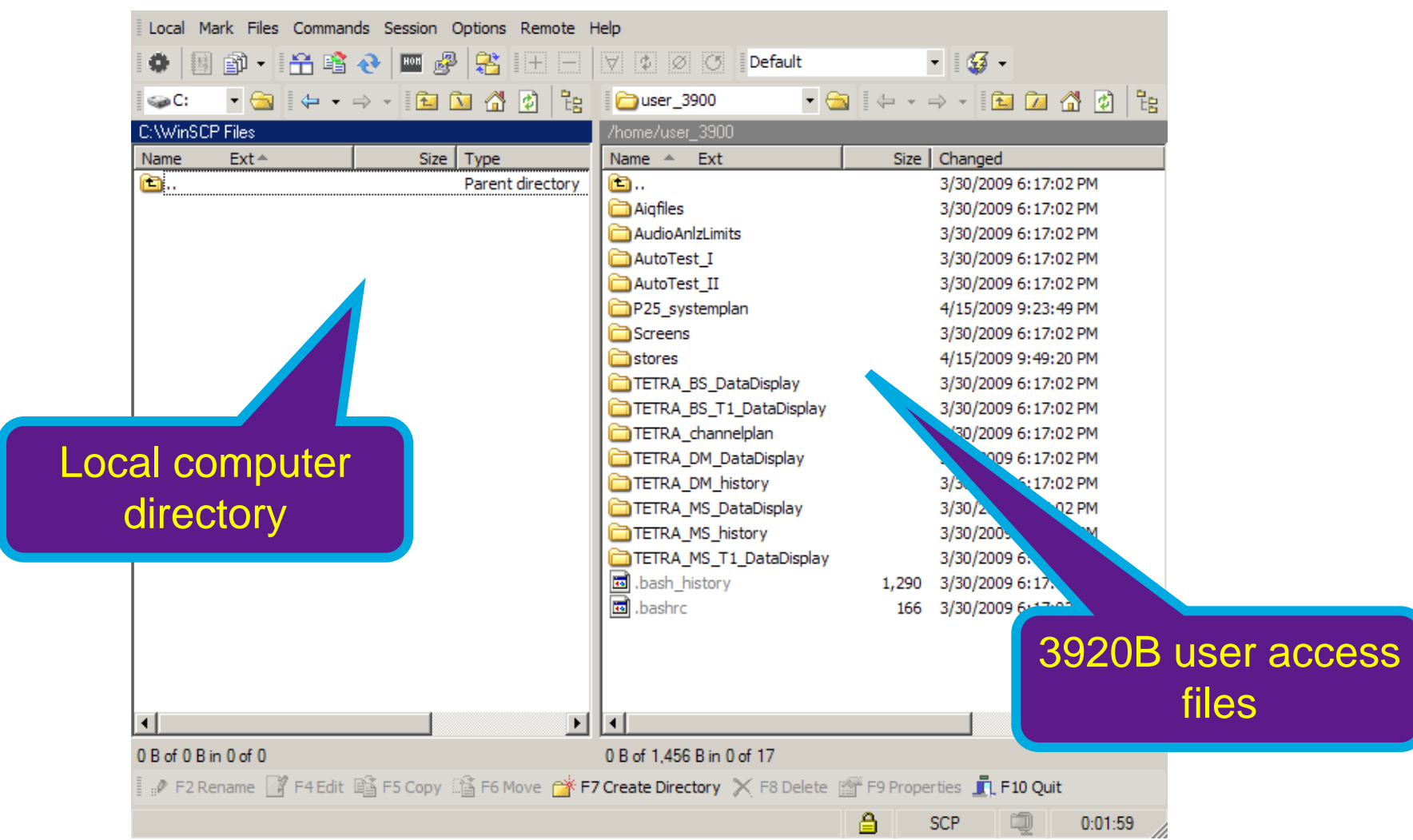

**3920B File Areas:**

**Aiqfiles – Storeage area if files created with IQ Creator software. This is a part of 390XOPT54.**

**AudioAnlz Traces – Storage area for Audio Analyzer trace files. This is a part of 390XOPT55.**

**Auto-Test\_I – Storage area for the original Auto-Test scripts.**

**Auto-Test\_II – Storage area for Auto-Test II scripts and results files. You will need to drill down to your radio of interest. For example: Auto-Test II/Scripts/Kenwood NX/Results**

**P25\_systemplan – Storage area for P25 Trunking System plans. This is a part of 390XOPT201.**

**Screens – Stored screen images.**

**System Log – Segment fault and TCL error logs.**

#### VLAVI

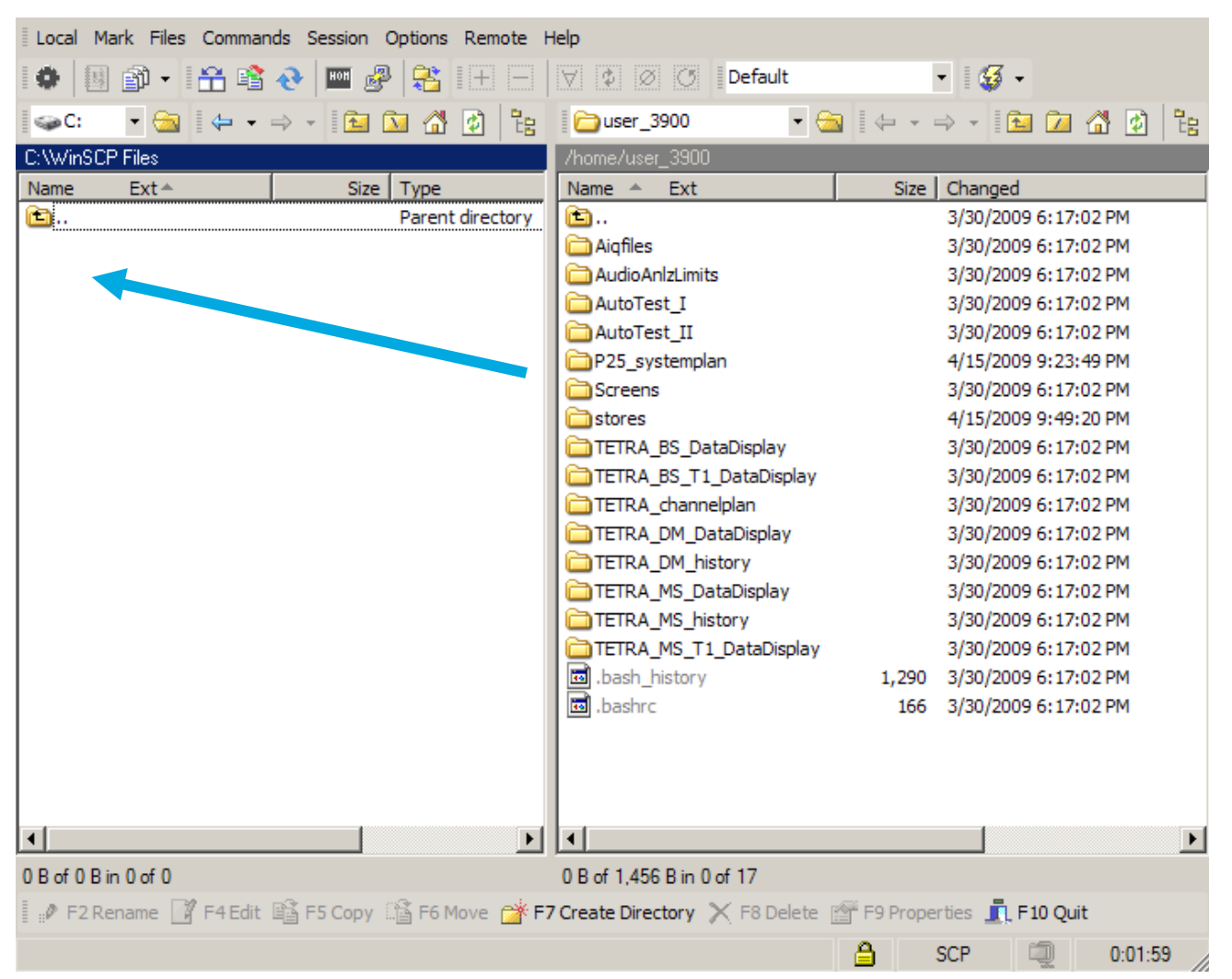

To backup or copy files, simply drag and drop files or directories from one side to another.

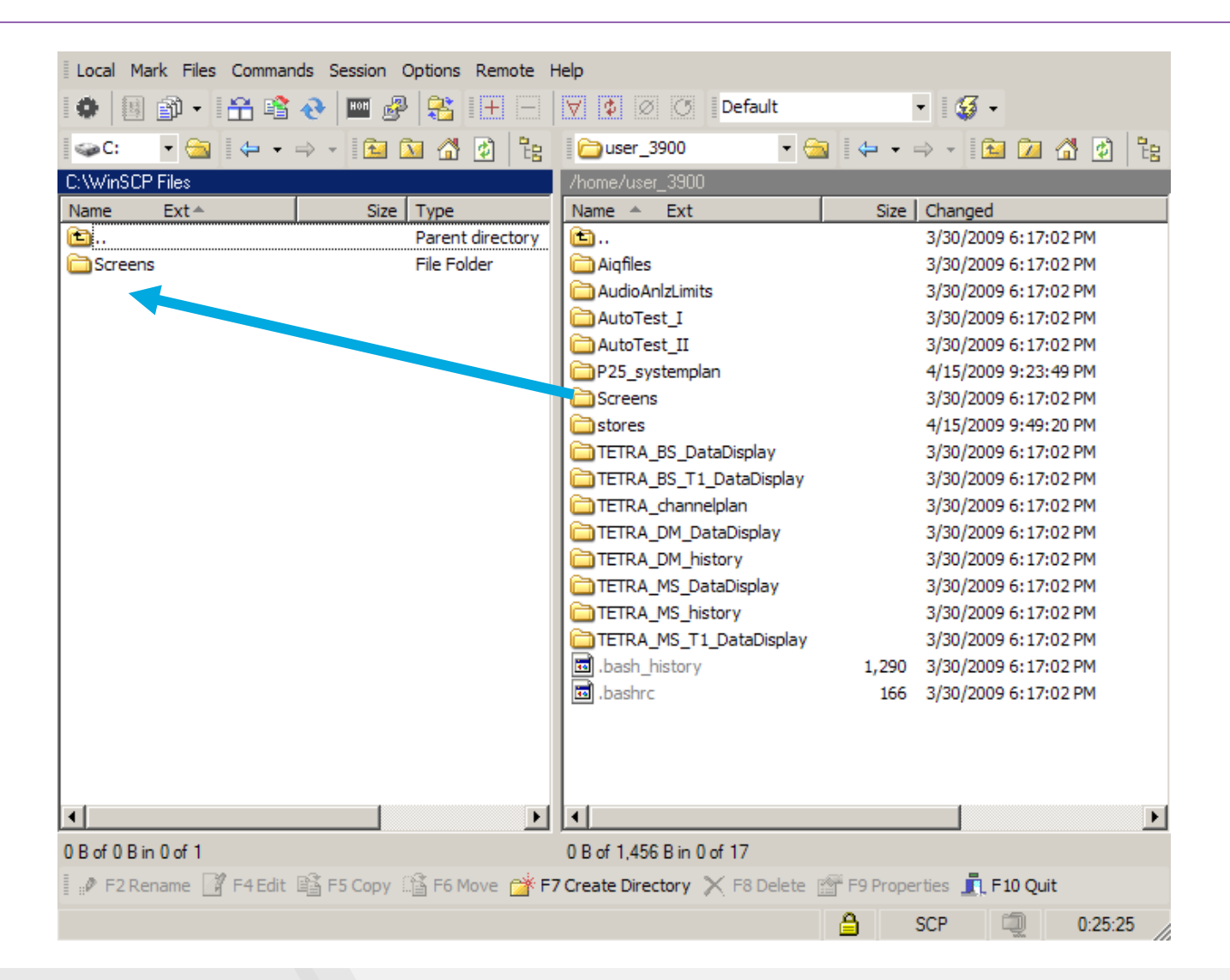

Contact Information

For information about pricing for our products, contact the sales office by calling VIAVI Solutions at (800) 835-2352 or emailing [AvComm.Sales@viavisolutions.com.](mailto:AvComm.Sales@viavisolutions.com)

For technical/product support, calibration, maintenance and general customer service inquiries, you can contact our help desk by **[clicking here](https://avcomm.viavisolutions.com/technical-support/technical-support-request-form)**, calling (800) 835-2350, or emailing [Service.Americas@aeroflex.com](mailto:Service.Americas@aeroflex.com).

[Click here](https://avcomm.viavisolutions.com/3920B) for more information on the 3920B and latest software versions and training materials.

## **The 3920B Radio Test Set**

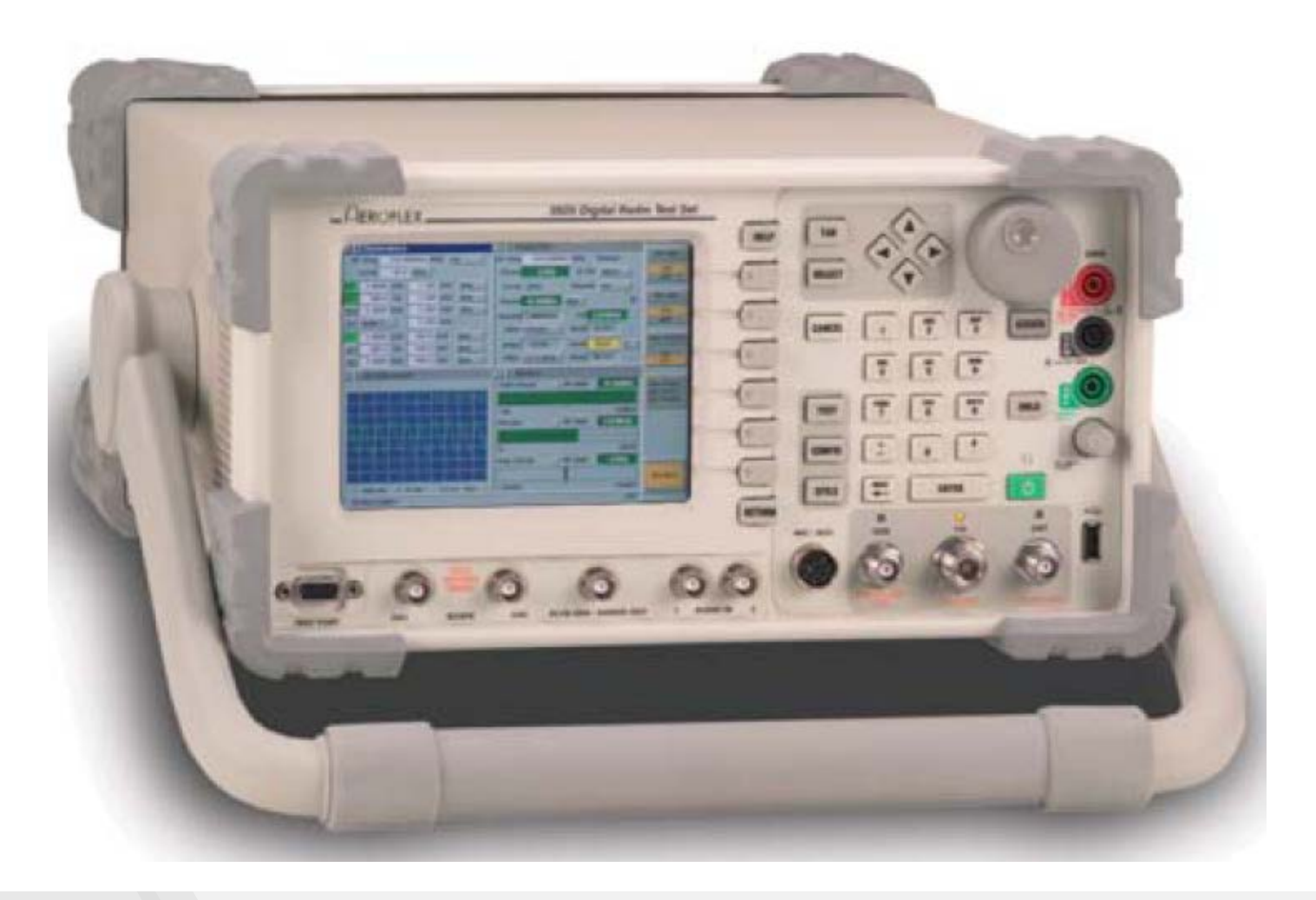